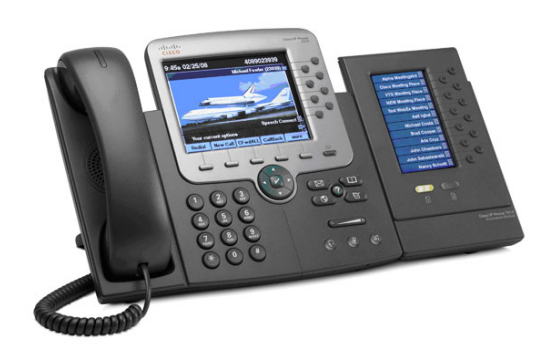

The Cisco 7900 Series IP telephone provides easy access to a wide range of business features.

### **SOFT KEYS**

Features available based upon the state of your phone

### **PLACE A CALL**

#### Internal

- Lift Handset, press the **Speaker** button, line button or the *NewCall* soft key
- Dial the extension

#### External

- Lift Handset, press the **Speaker button**. line button or the *NewCall* soft key
- Local Dial 9 + 10 or 7 Digit Number
- Long Distance Dial  $9 + 1 + 10$  Digit Number
- International Dial 9+011+number

### **LAST NUMBER REDIAL**

• Press the *Redial* soft key

## **iDIVERT – For Voicemail Users Only**

- When the phone is ringing, press the *iDivert* soft key
- The call is answered by voicemail

## **FORWARD ALL CALLS**

Activate

- When the phone is idle, press the *CFwdALL* soft key
- Enter the number, OR press the *Messages*
- button for sending calls directly to Voicemail

### Cancel

• Press the *CFwdAll* soft key

## **CALL HOLD**

Place a Call on Hold

• From an existing conversation, press the *Hold* soft key

#### Retrieve a Call on Hold

• Press the *Resume* soft key

# **TRANSFER A CALL**

- During a call, press the *Transfer* soft key
- Dial the number
- Announce the call
- Press the *Transfer* soft key to complete the transfer, hang up

### To Cancel a Transfer

If the person you attempt to transfer a call to is not available, press the *EndCall* soft key and the *Resume* soft key to return to the original call

# **CALL PARK**

### Park a Call

- When on a call, press the *Park* soft key
- The call is automatically placed into a park position
- The park position is displayed above the soft keys

#### Retrieve a Parked Call

- Dial the park indicated when the call was originally parked
- You are now connected

### **JOIN**

This feature allows you to join two active calls to create a conference.

#### Answer the second incoming call

• Press the *Answer* soft key which automatically puts the first caller on hold

Join these two callers to create a 3-way call

- Using the blue *Navigation* button, highlight the first caller that is on hold
- Press the *More* soft key until the *Join* soft key appears
- Press the *Join* soft key
- The callers are now joined to the conference call

## **CONFERENCE CALL**

While a call is in progress, press the *Confrn* soft key and then dial the number you wish to add to the call.

• After the party answers, press the *Confrn* soft key to bring the parties together

### Add additional parties

• Repeat the above steps, adding up to **4** parties to the call

### Reconnect to Conference When Called Party Can't Join

If the person you attempt to bring into the conference is not available, press the *EndCall* soft key and the *Resume* soft key to return to the original call

### View the conference call members

• If this feature is configured on your phone, press the *ConfList* soft key

# **SPEED DIALING**

- Phone is idle (no dial tone)
- Dial the speed code number
- Press the *AbbrDial* soft key
- Pick up handset or remain in speaker mode

To program these numbers, please refer to the *CUCM User Reference* documentation.

### **DIRECTORIES**

- To view the Personal or Corporate Directories, press the **Directories button**
- Scroll to the directory that you would like to view and press the *Select* soft key
- To place a call to one of the phone numbers from within the directory, press the *Dial* soft key if the number can be dialed as it appears
- Press the *EditDial* soft key, edit the dialed number to include the outside access code, then press the *Dial* soft key if it's an external number

### **CALL HISTORY**

- To view Missed, Received, or Placed calls, press the *Directories* **button**.
- Select *Missed Calls, Received Calls* or *Placed Calls*
- Use the **DIRECTORIES** dialing information to place a call from call history

### **RING VOLUME**

- With the phone idle, press the *Volume* key to hear the current ring volume
- Press up or down volume key to change the ring volume
- When the ring times out, the setting will be saved

## **RING TYPE**

- **Press the Settings button**
- Select *User Preferences*
- Select *Rings*
- Select the line
- Select a ringtone
- Press the **Play** soft key to play the ringtone
- Press the *Set* soft key to set a ringtone

## **LCD CONTRAST**

- Press the **Settings button**
- Select *User Preferences*
- Select *Contrast*
- Use the *Up* or *Down* soft keys to change the contrast
- Press the *Save* soft key to save the setting

### **VOICE MAIL SETUP AND ACCESS**

Enroll with Voice Mail *(first time use only)*

- Press the **Messages**  $\blacksquare$  button or dial the internal voice mail phone number **5600**
- Enter the first time enrollment password = **159357**
- Follow prompts to:
	- Record your name press # key as soon as you say your name
	- Record a greeting  $-$  press  $#$  key as soon as you say your greeting
	- Set a new password

#### Rerecord Your Name

- Press 4 then 3 and follow prompts Log on to Voice Mail from Your Phone
- Press the **Messages B** button or dial the internal voice mail phone number **5600**
- $\bullet$  Enter your password, press the # key
- Log on to Voice Mail from A Different Office Phone
- **Press the Messages**  $\infty$  button or dial the internal voice mail phone number **5600**
- Press the \* key when voice mail answers
- Enter your ID (extension), then press # key
- Enter your password, then press the  $#$  key

### **BASIC VOICEMAIL**

Press the **Messages EX** button or dial the internal voice mail phone number **5600**

9

- Hear new messages 1 Set up options 4 Send new message 2 Cancel or back up  $*$ <br>Review old messages 3 Skip or move ahead # Review old messages 3 Skip or move ahead
	-

During Message **Playback** Delete Slow Playback<br>Change Volume Fast Playback Rewind, small Pause or Resume Fast Forward

# After Message Playback

3 4<br>5

6  $\frac{7}{9}$ 

- Restart message 1 Repeat 1 1<br>Save 1 2 Save 2 2 Save 2 Save 2 2 2 3 4 Reply Delete 5 Forward message 6 7 Save as new Rewind
	- 8 Message summary 9

### **TRANSFER CALL INTO VOICEMAIL**

While connected to the caller

- Press the *Transfer* soft key
- Press \* key
- Dial the person's extension you are transferring the call to
- Press the *Transfer* soft key

### **LEAVE A QUICK MESSAGE IN A MAILBOX WITHOUT CALLING THE EXTENSION:**

- Lift handset
- Press \* and the extension
- Leave message
- Hang up

For additional feature information and menu options review the *Unity-At-A-Glance* documentation.

### **CISCO PHONE CONNECTIONS**

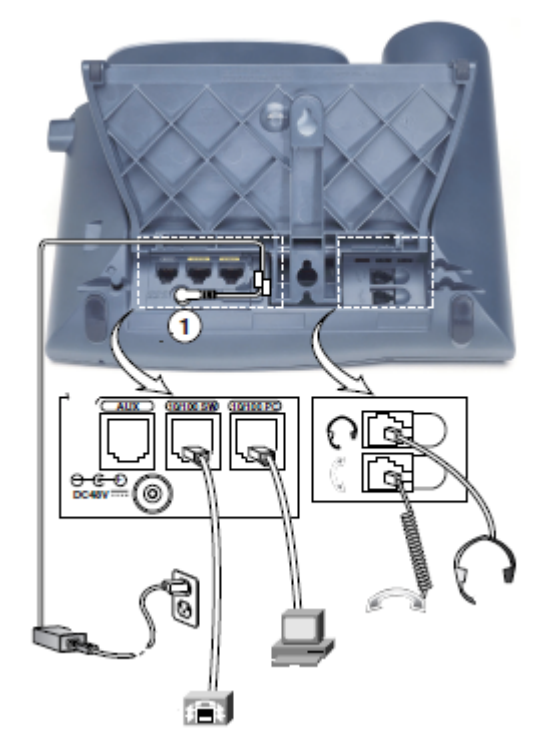